# **HX 4.0(2c) Build 35590 Installation fails with unknown error occurred**

## **Contents**

**Introduction Prerequisites Requirements Troubleshoot** Defect Id Error Message Classic OVA Installer Intersight Installer **Workaround** Classic OVA Installer Intersight Installer Installer Files with Fix

## **Introduction**

HyperFlex Cluster Deployment will fail with "Installing Software Packages on Storage Controller VM with Error:unknown error occurred". Retrying workflow would not clear this symptom.

### **Note** -

- 1. Upgrade to 4.0(2c) is not affected
- 2. May impact 4.0(1b) 4.0(2b) and 4.0(2c) for Intersight based installs.

## **Prerequisites**

### **Requirements**

- Hyperflex 4.0(2c) Build 35590 Installs Only
- HyperV and VMware HXDP installs

## **Troubleshoot**

### **Defect Id**

There are two related defects one each for Intersight and classic OVA Installer.

#### **Symptom:**

HyperFlex Installer VM deployment fails during the task "Installing Software Packages on Storage Controller VM" with the error: "non-zero return code' Retrying the workflow will not fix the issue and continues to halt with the same error.

#### **Conditions:**

When factory new Cisco HX Servers are used, but the "clean up disk partitions" advanced configuration setting is not checked (enabled), then cluster deployment will fail at this task with the given error.

For cases where Cisco HX Servers must be redeployed after being previously used in a HyperFlex cluster, enabling the "clean up disk partitions" setting is already mandatory and this issue is not seen.

#### **Workaround:**

1) Click the Edit Configuration from the failed deployment screen

2) Click continue to proceed to the Cluster Configuration page

3) Open the Advanced Configuration section and check/enable the "Clean up disk partitions" option

4) Click Continue to return to the current installation in progress

5) Click Retry Deploy button to continue with the deployment

#### **Further Problem Description:**

The HyperFlex installer OVA files have been temporarily removed from Cisco.com for HyperFlex 4.0(2c) release. They will be replaced with a newer installer version containing the fix to this issue.This issue does not affect upgrades to 4.0(2c) and only impacts fresh cluster installation and converged node expansion.

The final summary page of the installer will show the installed version of HyperFlex Data Platform as 4.0.2c-35590. This is the expected build number for all 4.0(2c) installers and will differ from the installer OVA build number.

[CSCvv01895](https://tools.cisco.com/bugsearch/bug/CSCvv01895) Intersight HyperFlex deployment fails during "Installing Software Packages on Storage Controller VM"

#### **Symptoms:**

Intersight HyperFlex cluster deployment fails during the task "Installing Software Packages on Storage Controller VM with Error:unknown error occurred". Retrying the workflow will not fix the issue and continues to halt with the same error.

#### **Conditions:**

When factory new Cisco HX Servers are used, but the "clean up disk partitions" storage configuration setting is not checked (enabled), then cluster deployment will fail at this task with the given error.

For cases where Cisco HX Servers must be redeployed after being previously used in a HyperFlex cluster, enabling the "clean up disk partitions" setting is already mandatory and this issue is not seen.

#### **Workaround:**

1) Abort the current running installation.

2) Edit the cluster profile and check the "Clear Up Disk Partitions" checkbox under the Storage Configuration Policy.

3) Proceed to the summary screen and confirm under Storage Configuration the setting Clean Up Disk Partitions is marked as Yes.

4) Clean up the cluster following cluster cleanup procedures, including re-imaging of the hypervisor.

5) Start the cluster deployment again.

<B>Further Problem Description:</B>

### **Error Message**

**Classic OVA Installer**

When deploying Hyperflex, we will see the following error in the classis OVA based installer:

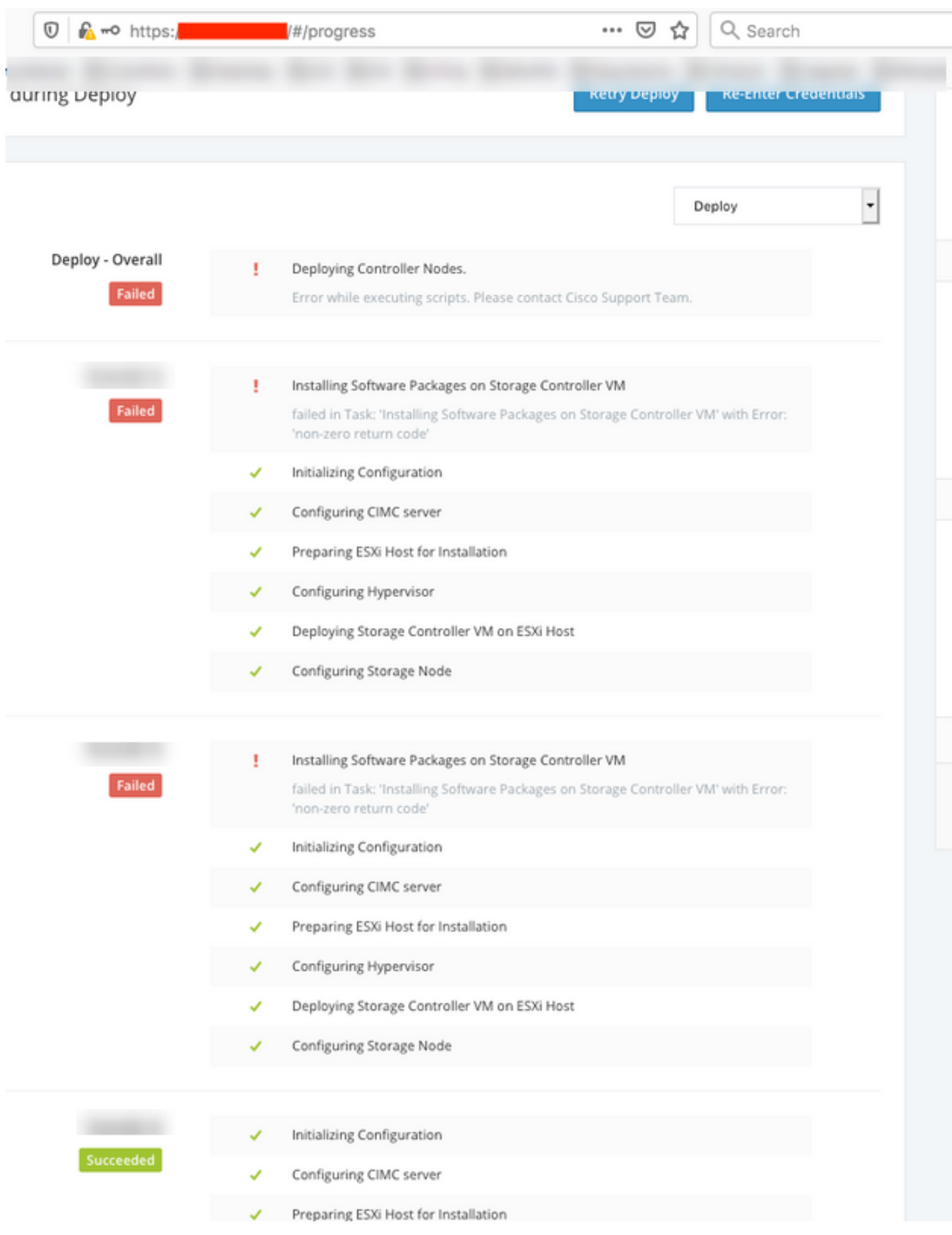

### **Intersight Installer**

Error from Intersight based installer

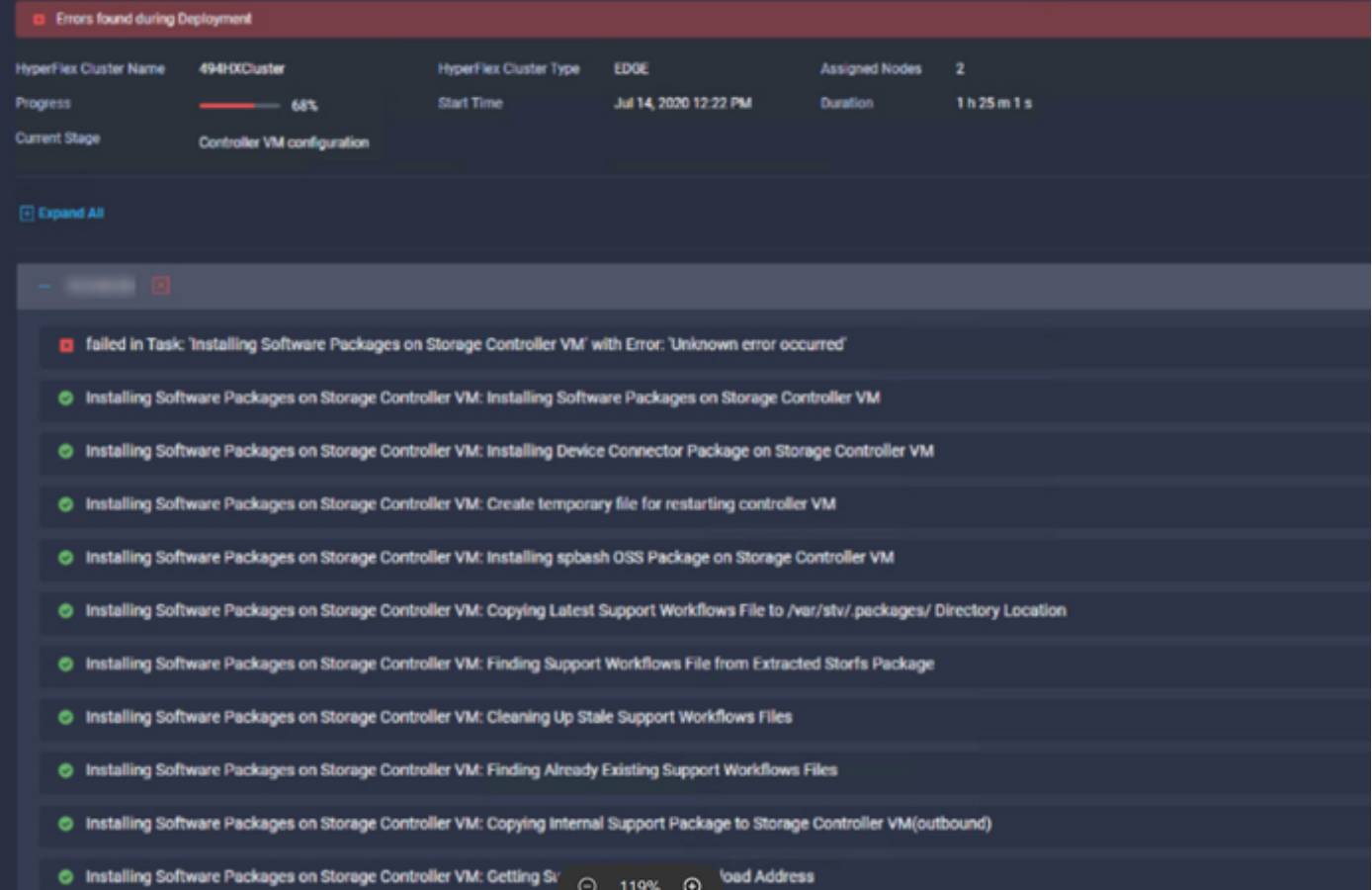

### **Workaround**

### **Classic OVA Installer**

For classic OVA based installer, select "Clear Disk Partitions" box under Advanced Configuration section of the Cluster Settings and start the installation again.

### **Workaround:**

1) Click the Edit Configuration from the failed deployment screen

2) Click continue to proceed to the Cluster Configuration page

3) Open the Advanced Configuration section and check/enable the "Clean up disk partitions" option

- 4) Click Continue to return to the current installation in progress
- 5) Click Retry Deploy button to continue with the deployment

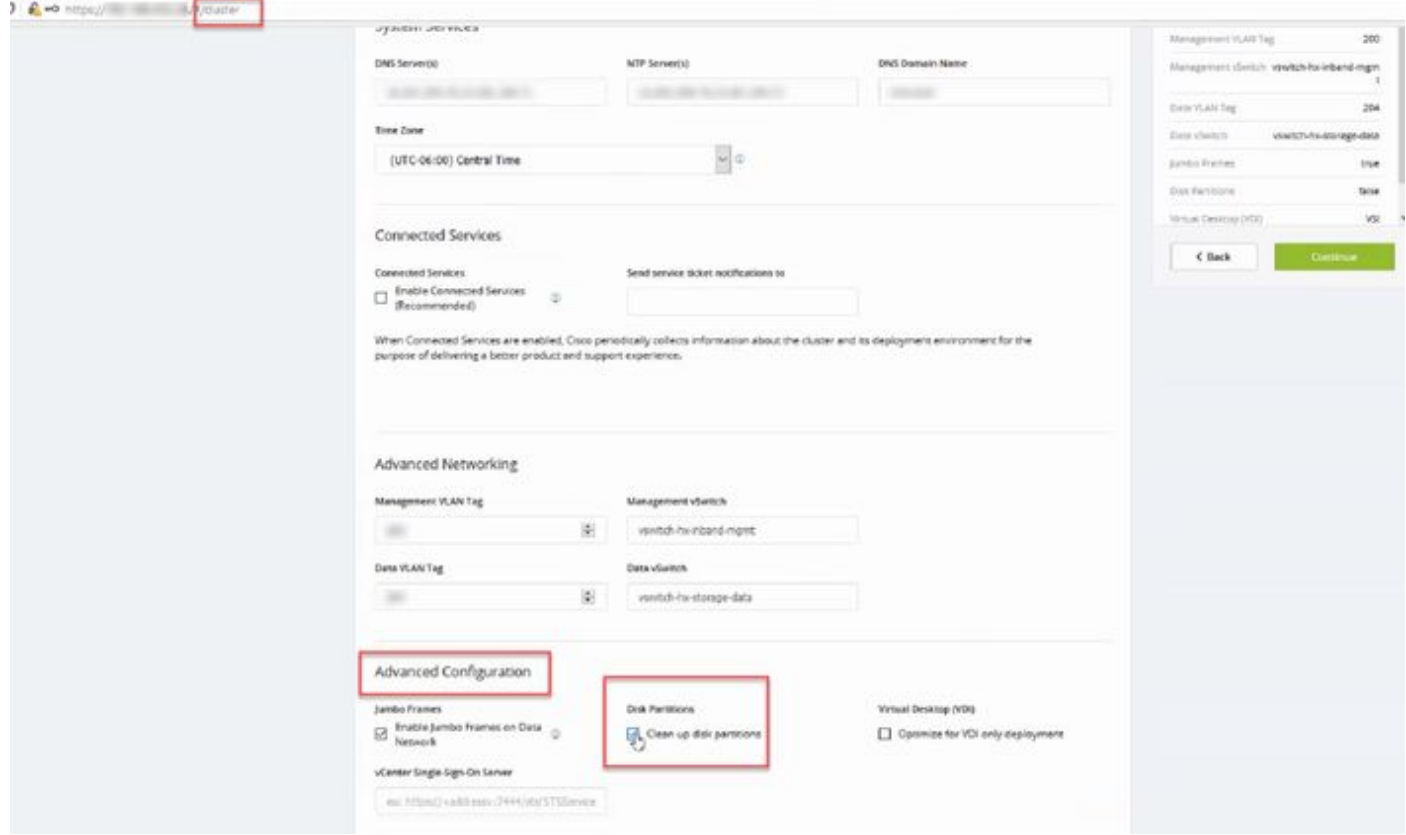

### **Intersight Installer**

For Intersight based installs, edit the cluster profile under Cluster Configuation > Storage Configuation. Select "Clear Disk Partitions" box. Please retry the cluster deployment after editing this policy.

### **Workaround:**

1) Abort the current running installation.

2) Edit the cluster profile and check the "Clear Up Disk Partitions" checkbox under the Storage Configuration Policy.

3) Proceed to the summary screen and confirm under Storage Configuration the setting Clean Up Disk Partitions is marked as Yes.

4) Clean up the cluster following cluster cleanup procedures, including re-imaging of the hypervisor.

5) Start the cluster deployment again.

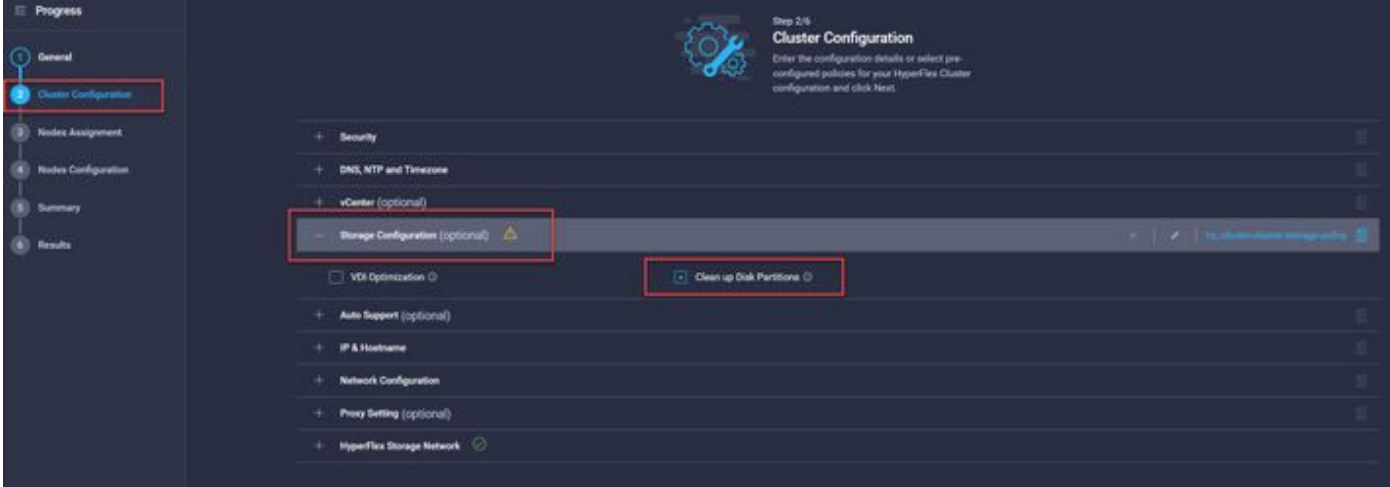

## **Installer Files with Fix**

Cisco-HX-Data-Platform-Installer-v4.0.2c-35596-esx.ova

Cisco-HX-Data-Platform-Installer-v4.0.2c-35596-hyperv.vhdx.zip